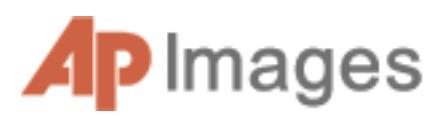

*This database has photographs from 1826 to the present from the Associated Press as well as tens of thousands of maps,*  charts and tables. It has audio files starting in the 1920's and *news stories and headlines starting in 1997. There is a link to Help on the upper left.*

### *Find It*

Go online to www.ccls.org>Databases>click A>AP Images> if asked, enter the 14-digit barcode number of your library card.

### *Browse It*

View Showcases, Features or Featured Events. The content of US Domestic News, International News Financial News and Sports changes every 36 hours. Under Features on the left, select from The Week In Pictures, (Graphics) Recent US News or (Graphics) AP Science.

### *Search It*

**Editorial Images** on the upper left is the default search. Enter a term in the search box and, if desired, open the drop down menu to add limiters. Choose a time period. Use quotation marks to search phrases. Group keywords within parentheses. Use AND, OR and NOT between keywords. Add ALL or ANY after keywords.

Click More Media and then Print Graphics, SoundBank or Text Archive to search those media.

#### Try some special searches:

Concept Search - Search any of the following concepts: adulation, aggression, amusement, anger, bizarre, boredom, burden, celebration, cold, comic, concentration, concern, confinement, content, contrast, curious, cute, defeat, deserted, despair, destruction, determined, devout, diligence, dry, enjoyment, excitement, family, fear, freedom, friendship, grief, happy, hot, humor, isolation, lonely, love, mature, meditative, pain, passion, peaceful, pensive, poor, power, pride, reverence, searching, serene, shock, solemn, spacious, speed, stark, strong, suffer,surprise, tension, thin, tired, tranquil, vanity, violent, weak, wealth, wet, wonder and youth. Ex. celebration:concept

Color Search - Choose blue, red, yellow, green, orange, white, black, brown, purple or pink. Ex. blue:hue

Obituary Search - In the Search box, enter obit, colon, a space and then the last name. Ex. obit: Byrd

**APTOPIX** – Type APTOPIX in the search box to see the day's best pictures from around the world.

**More Media** – Located on the upper left and within it, select Print Graphics, SoundBank or Text Archive. Print Graphics has some special collections: search spangraph for Spanish language graphs, grafik for German *(Over)* 9/2013 - VO

Language graphs, timeline, how-to, logo or index. To limit by date enter m/d/yyyy. It's not necessary to enter two numbers (such as 05, just use 5) for the month or day unless there are two digits. To enter a range of dates, follow this example: from 6/1/1999 to 10/30/2005 or 1999-2005. For single years, enter yyyy Ex. 2009

Click **Advanced Search** for more search options including Arrived Within, Created Between (meaning a range of dates), People, Event, Source, Photographer, City, State, Country, Photos, Historical, Audio, Media, Financial News, International News, Domestic News, Sports or Orientation. Click Reset to restore default settings. Click **Clear** to remove text from the search box. Click **Help** on the top left, if needed.

### *Display It*

For photos, graphics or audio, results will be in the center of the screen. Select a category on the left to limit your results. Sort results by Relevance, Newest, Oldest, Recently Added, Photographer, Event A-Z or Event Z-A. Five icons beneath any photo lead to other actions: Selection Box (select an item for later action), Action Options (a menu of choices), Download (without watermark), Quick Save (with watermark) and Description.

Click a photo, graphic or audio to see it enlarged or to hear it. Choose Download, Print Preview and Quick Save.

### *Save It*

To download a group of pictures, graphics, sound bites or news stories (open each story to find the select button), select them and then click the Download button.

### *Take It*

All media may be printed or downloaded to hear again.

## *Cite It*

There is no citation information within the database. For your bibliography, use standard handbooks or citation software.

# *Please call us for additional help.*

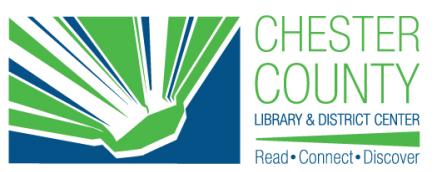

Reference Department 450 Exton Square Parkway Exton, PA 19341 610-280-2620/21 • www.ccls.org